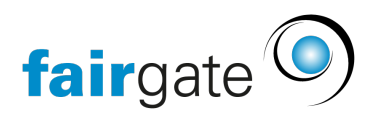

[Wissensdatenbank](https://support.fairgate.ch/de/kb) > [Finanzen](https://support.fairgate.ch/de/kb/finanzen) > [Fakturierung nutzen](https://support.fairgate.ch/de/kb/fakturierung-nutzen) > [Rechnungen bearbeiten,](https://support.fairgate.ch/de/kb/articles/rechnungen-bearbeiten-aktualisieren-zusammenf-hren) [aktualisieren & zusammenführen](https://support.fairgate.ch/de/kb/articles/rechnungen-bearbeiten-aktualisieren-zusammenf-hren)

Rechnungen bearbeiten, aktualisieren & zusammenführen

Meike Pfefferkorn - 2021-03-30 - [Fakturierung nutzen](https://support.fairgate.ch/de/kb/fakturierung-nutzen)

Solange sich die Rechnungen im Entwurfsstadium befinden, können Sie diese auf vielfältige Weise bearbeiten.

## **Bearbeiten**

Sollte nach der Erstellung bei einzelnen Rechnungen etwa korrigiert werden müssen, können Sie diese auf zwei Arten bearbeiten:

1. Rechnung markieren (Häkchen links), dann oben auf die drei Striche neben "Entwurf" und auf "Bearbeiten" klicken.

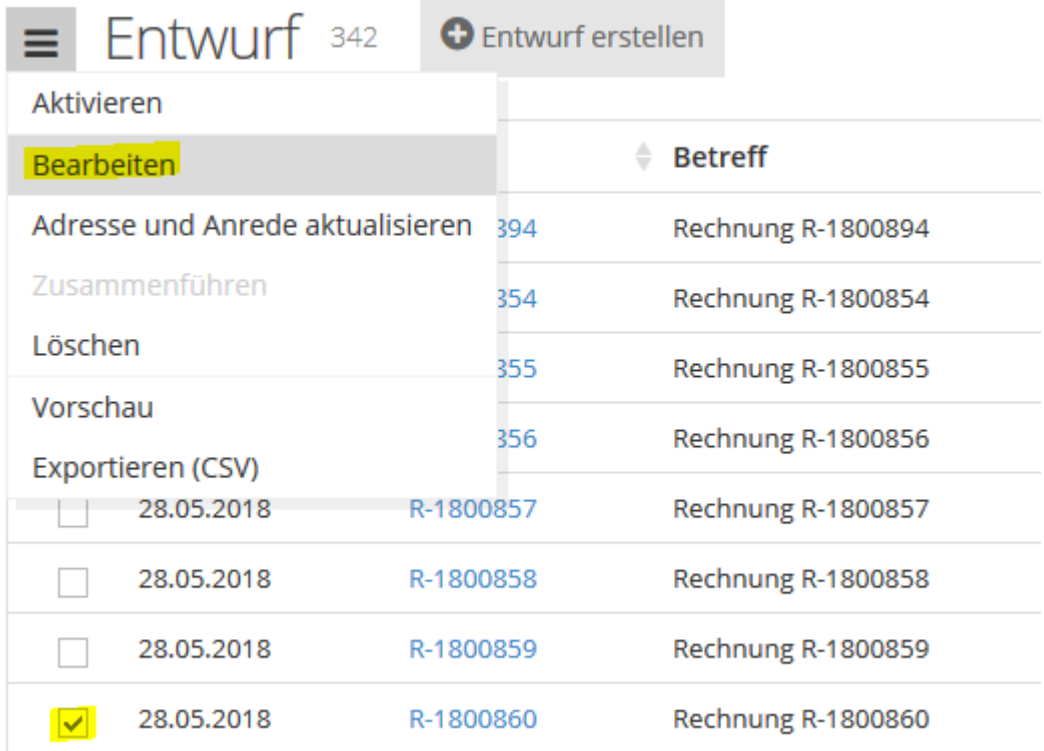

In der Liste auf die blau markierte Rechnungsnummer klicken. Bei diesem Weg werden Sie auch über einen gelb-hinterlegten Hinweis darauf aufmerksam gemacht, wenn mehrere Rechnungsentwürfe an den selben Adressaten vorliegen, so dass Sie diese dann einfach zusammenführen können.

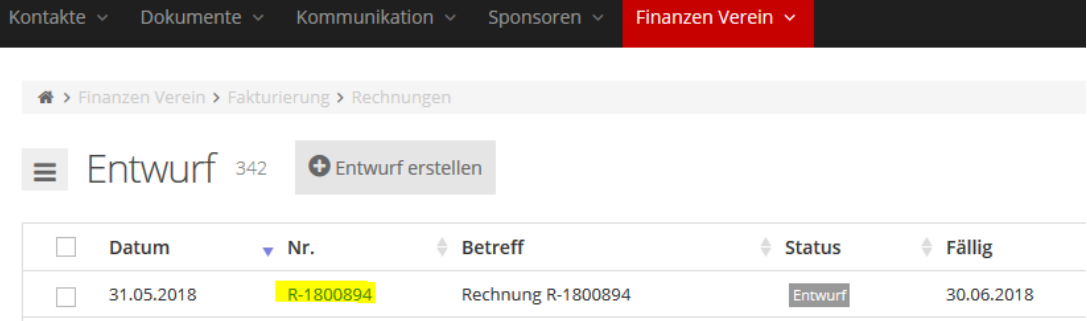

## **Aktualisieren**

Wenn erst nach Rechnungserstellung auffällt, dass Adressen nicht (mehr) stimmen oder Sie die Anrede ändern möchten, können Sie dies in einem Schwung aktualisieren. Dafür markieren Sie die betreffenden Rechnungsentwürfe, klicken auf das Menü neben "Entwurf" und wählen dann "Adresse und Anrede aktualisieren".

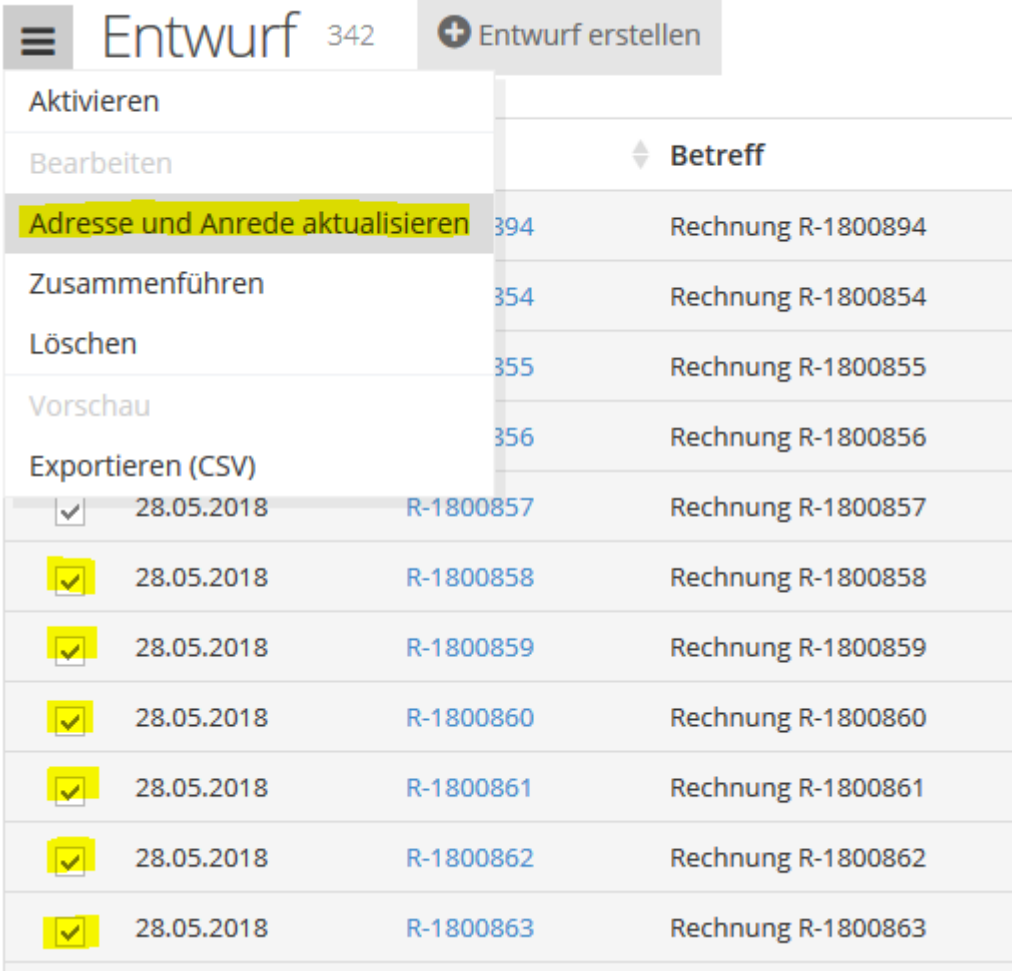

## **Zusammenführen**

Insbesondere wenn die Rechnungen über Standard-Artikel erstellt werden, kommt es vor, das mehrere Rechnungen für einen Kontakt bestehen. Diese können entweder über den gelben Hinweis in der Rechnungsbearbeitung zusammengeführt werden oder Sie markieren alle Rechnungen, die zusammengeführt werden können, klicken dann auf das Menü neben "Entwurf" und wählen dann "Zusammenführen".

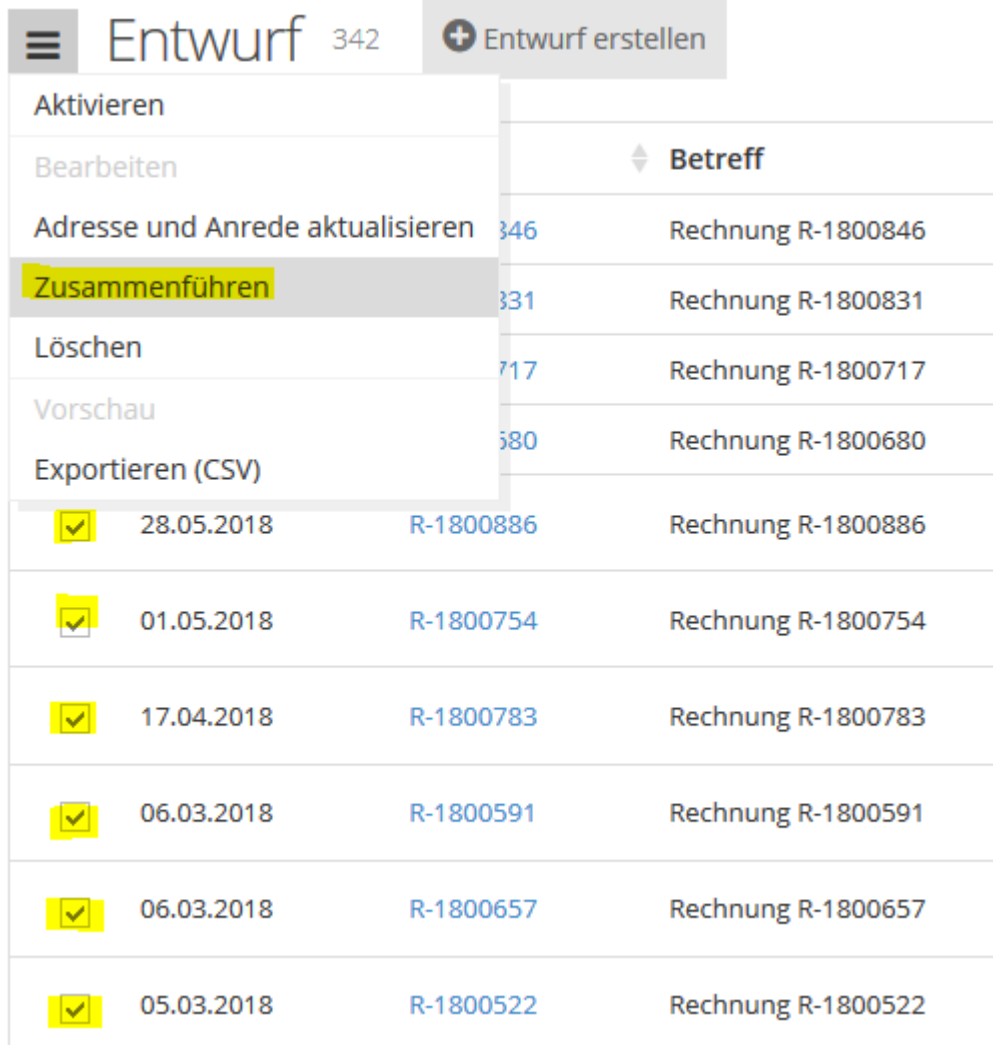

Jetzt fragt das System, welches die "Hauptrechnung" sein soll - dies ist z.B. relevant, wenn Sie über "Bearbeiten" an einer Rechnung Änderungen vorgenommen haben. Markieren und auf den grünen Button "Ausgewählte zusammenführen klicken".

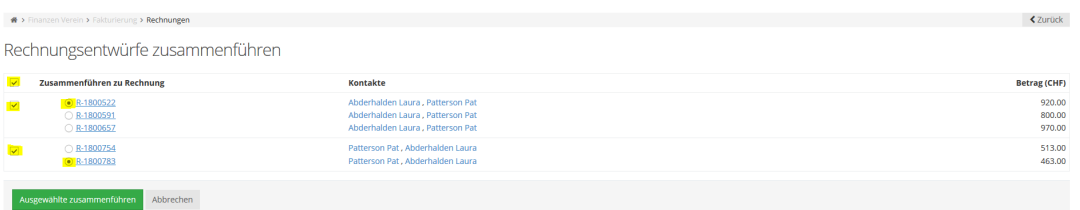